## **BAB V**

## **IMPLEMENTASI DAN PENGUJIAN**

#### **5.1 IMPLEMENTASI PROGRAM**

Implementasi program digunakan untuk menerapkan perancangan halaman yang ada pada program dimana implementasi ini juga menguji program yang dibuat telah sesuai dengan sistem yang dirancang sehingga program yang dibuat tidak terjadi kesalahan dari dari sisi sistem maupun dari sisi *coding* dan memudahkan penulis untuk melakukan pengecekan dengan sistem yang telah dibuat apakah telah sesuai dan dapat memecahkan masalah yang terjadi di SMK Negeri 6 Kota Jambi yang digunakan untuk mengelola sistem akademik sekolah. Adapun implementasi pada SMK Negeri 6 Kota Jambi dapat dijabarkan sebagai berikut:

1. Tampilan Halaman Beranda

Tampilan halaman beranda merupakan tampilan yang digunakan pengunjung saat pertama kali mengunjungi *website* ini. dalam halaman ini terdapat menu dan *link* untuk menghubungkan ke halaman yang lainnya, gambaran umu dan cara menghubungi dari SMK Negeri 6 Kota Jambi. Gambar 5.1 merupakan hasil implementasi dari rancangan *output* beranda pada gambar 4.35.

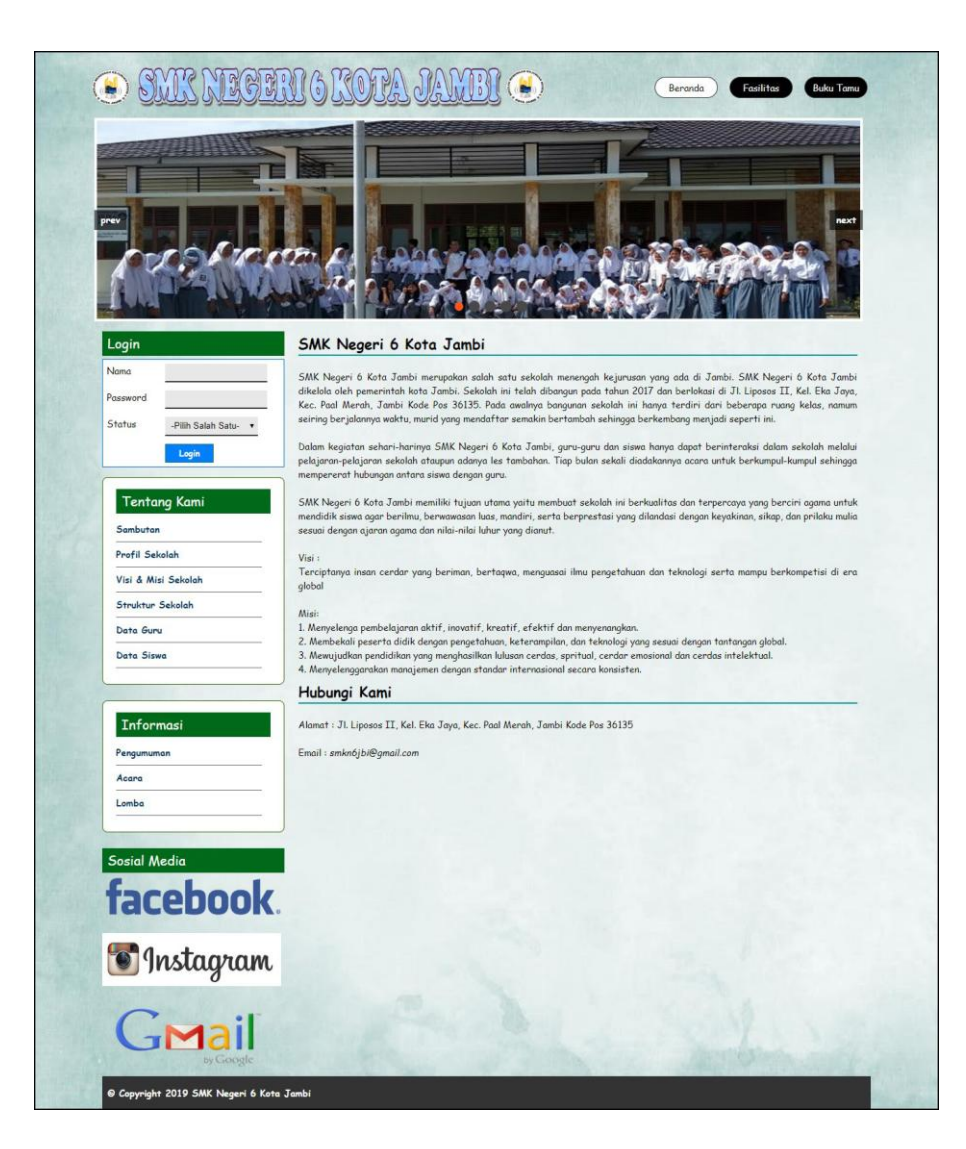

**Gambar 5.1 Tampilan Halaman Beranda**

2. Tampilan Halaman Informasi

Tampilan halaman informasi merupakan halaman yang dapat diakses oleh pengunjung untuk melihat informasi-informasi terbaru yang pada sekolah yang ditampilkan dalam bentuk tabel dan terdapat *link* untuk melihat detail informasi tersebut. Gambar 5.2 merupakan hasil implementasi dari rancangan *output* informasi pada gambar 4.36.

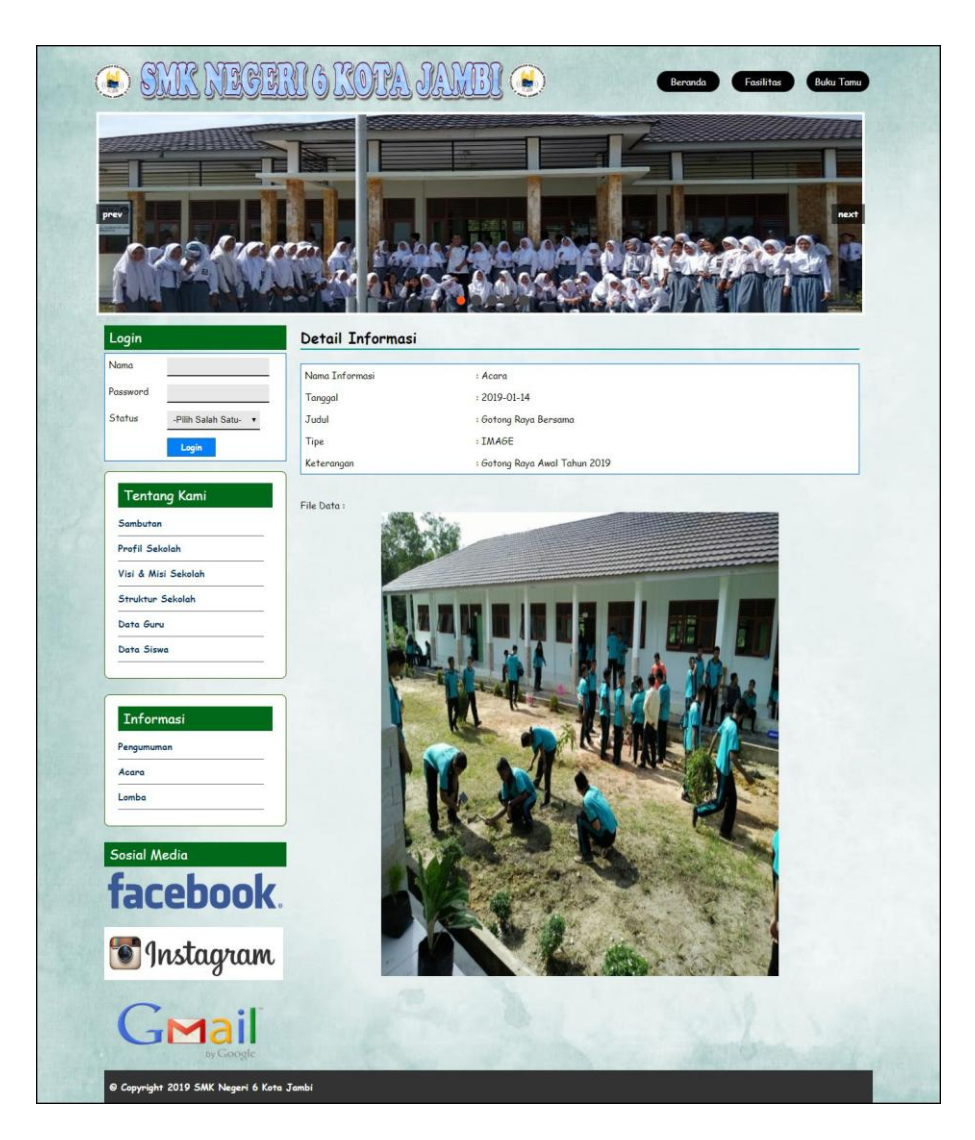

**Gambar 5.2 Tampilan Halaman Informasi**

3. Tampilan Halaman Informasi Jadwal

Tampilan halaman informasi jadwal merupakan halaman yang digunakan oleh guru untuk melihat jadwal pelajaran atau jadwal mengajar dimana terdapat informasi mengenai pelajaran, guru, hari dan jam. Gambar 5.3 merupakan hasil implementasi dari rancangan *output* informasi jadwal pada gambar 4.37.

| O SMK NIGERIGKORA JAWEL O                                                                         |                          |                                             |                           |        | Password<br>Logout<br><b>Beranda</b> |
|---------------------------------------------------------------------------------------------------|--------------------------|---------------------------------------------|---------------------------|--------|--------------------------------------|
|                                                                                                   |                          |                                             |                           |        |                                      |
| Menu                                                                                              |                          | Jadwal Kelas X - 1 Tahun Ajaran (2018/2019) |                           |        |                                      |
| Jadwal                                                                                            | No.                      | Pelajaran                                   | Guru                      | Hari   | Jam                                  |
| Modul                                                                                             | $\mathbf{1}$             | Pendidikan Agama                            | Drs. Markus Nainggolan    | Senin  | $11:30 - 13:00$                      |
| Teori                                                                                             | $\overline{c}$           | Pendidikan Agama                            | Minsah Tumanggor, S.Ag    | Senin  | $07:00 - 09:00$                      |
| Praktek                                                                                           | $\overline{3}$           | Bahasa dan Sastra Indonesia                 | Drs. Markus Nainggolan    | Senin  | $09:30 - 11:00$                      |
| Nilai Rapor                                                                                       | $\ddot{a}$               | Matematika                                  | Eviza, S.Pd               | Selasa | $07:00 - 09:00$                      |
|                                                                                                   | $\sqrt{5}$               | Pendidikan Jasmani                          | Drs. Markus Nainggolan    | Selasa | $09:30 - 11:00$                      |
|                                                                                                   | 6                        | <b>Bahasa Inggris</b>                       | Drs. Rony Setyawati, M.Pd | Selasa | $11:30 - 13:00$                      |
| Hubungi Kami                                                                                      | $\overline{\mathcal{I}}$ | Matematika                                  | Eviza, S.Pd               | Rabu   | $07:00 - 09:00$                      |
| Jl. Liposos II, Kel. Eka Jaya, Kec.                                                               | $\overline{8}$           | Bahasa dan Sastra Indonesia                 | Drs. Markus Nainggolan    | Rabu   | $09:30 - 11:00$                      |
| Paal Merah, Jambi<br>Kode Pos: 36135                                                              | $\circ$                  | Kewarganegaraan                             | Minsah Tumanggor, S.Ag    | Rabu   | $11:30 - 13:00$                      |
| Telepon: (0741) 3606829<br>Fax: (0741) 3606829<br>smkn6jbi@gmail.com<br>Sosial Media<br>facebook. |                          |                                             |                           |        |                                      |
| <b>Manufacture</b><br>GMail                                                                       |                          |                                             |                           |        |                                      |
| by Google                                                                                         |                          |                                             |                           |        |                                      |

**Gambar 5.3 Tampilan Halaman Informasi Jadwal**

4. Tampilan Halaman Informasi Modul

Tampilan halaman informasi modul merupakan halaman yang dapat diakses oleh guru untuk melihat informasi mengenai modul-modul yang digunakan di sekolah dimana sesuai dengan kelas yang ada dan terdapat *link* untuk mendownload modul sesuai dengan kebutuhan. Gambar 5.4 merupakan hasil implementasi dari rancangan *output* informasi modul pada gambar 4.38.

| Modul Kelas X<br>Menu<br>Jadwal<br>Judul<br>Download<br>No.<br>Pelajaran<br>Modul<br>Download<br>$\,$ 1<br>Intergral dan Deferensial<br>Matematika<br>$\overline{c}$<br>Matematika<br>Download<br>Aljabar Linear Lanjutan<br>Teori<br>$\overline{3}$<br>Sudut dan Bangun Ruang<br>Matematika<br>Download<br>Praktek<br>$\overline{4}$<br>Grammar Simple Present<br><b>Bahasa Inggris</b><br>Download<br>Nilai Rapor<br>5<br>Download<br>TIK<br>Komputer Dasar<br>$\ddot{\mathbf{6}}$<br>Hardwar dan Software<br>TIK<br>Download<br>Hubungi Kami<br>Jl. Liposos II, Kel. Eka Jaya, Kec.<br>Paal Merah, Jambi<br>Kode Pos: 36135<br>Telepon: (0741) 3606829<br>Fax: (0741) 3606829<br>smkn6jbi@gmail.com<br>Sosial Media<br><b>Tanstagram</b><br>GMail<br>by Google | $\odot$ SMK NEGEN & KOTA JAMBI $\odot$ |  | Beranda | Password<br>Logout |
|----------------------------------------------------------------------------------------------------|----------------------------------------|--|---------|--------------------|
|                                                                                                    |                                        |  |         |                    |
|                                                                                                    |                                        |  |         |                    |
|                                                                                                    |                                        |  |         |                    |
|                                                                                                    |                                        |  |         |                    |
|                                                                                                    |                                        |  |         |                    |
|                                                                                                    |                                        |  |         |                    |
|                                                                                                    |                                        |  |         |                    |
|                                                                                                    |                                        |  |         |                    |
|                                                                                                    |                                        |  |         |                    |
|                                                                                                    | facebook.                              |  |         |                    |
|                                                                                                    |                                        |  |         |                    |
|                                                                                                    |                                        |  |         |                    |

**Gambar 5.4 Tampilan Halaman Informasi Modul**

## 5. Tampilan Halaman Lihat Data Kelas

Tampilan halaman lihat data kelas merupakan halaman yang dapat diakses oleh admin untuk mengelola data kelas dimana terdapat kelas, tahun ajaran, wali kelas dan *link* untuk menghapus data kelas sesuai dengan kebutuhan. Gambar 5.5 merupakan hasil implementasi dari rancangan *output* lihat data kelas pada gambar 4.39.

| Nama Kelas<br>Cari<br>Kelas<br><b>Wali Kelas</b><br>Tahun Ajaran<br>No.<br>$X - 1$<br>Drs. Rony Setyawati, M.Pd<br>2018/2019<br>$\mathbf{I}$<br>$\overline{c}$<br>$X - 2$<br>2018/2019<br>Eviza, S.Pd<br>$\overline{3}$<br>$X - 3$<br>2018/2019<br>Drs. Markus Nainggolan<br>$X - 4$<br>2018/2019<br>Dewi Asisah, S.Pd<br>$\overline{4}$<br>5<br>$XT - 1$<br>Minsah Tumanggor, S.Aq<br>2018/2019<br>$XT - 2$<br>2018/2019<br>Elsa, S.Pd<br>6 | * Kelas<br>+ Pelajaran |  |  |              |
|----------------------------------------------------------------------------------------------------|------------------------|--|--|--------------|
|                                                                                                    |                        |  |  |              |
|                                                                                                    |                        |  |  | <b>Hapus</b> |
|                                                                                                    | $+$ Siswa              |  |  | Hapus        |
|                                                                                                    | $+Guru$                |  |  | Hapus        |
|                                                                                                    |                        |  |  | Hapus        |
|                                                                                                    | + Jadwal               |  |  | Hapus        |
|                                                                                                    | + Modul                |  |  | Hapus        |
|                                                                                                    | • Nilai Teori          |  |  | Hapus        |
|                                                                                                    | + Nilai Praktek        |  |  |              |
|                                                                                                    | $+$ Forum              |  |  |              |
|                                                                                                    | + Informasi            |  |  |              |
|                                                                                                    | + Buku Tamu            |  |  |              |
|                                                                                                    |                        |  |  |              |
|                                                                                                    |                        |  |  |              |
|                                                                                                    |                        |  |  |              |

**Gambar 5.5 Tampilan Halaman Lihat Data Kelas**

6. Tampilan Halaman Lihat Data Pelajaran

Tampilan halaman lihat data pelajaran merupakan halaman yang diakses oleh admin untuk mengelola data pelajaran dimana terdapat informasi mengenai kode mata pelajaran, nama pelajaran dan *link* untuk menghapus data pelajaran sesuai dengan kebutuhan. Gambar 5.6 merupakan hasil implementasi dari rancangan *output* lihat data pelajaran pada gambar 4.40.

| Menu Utama                                           | Pelajaran      |                             |                          |              |
|------------------------------------------------------|----------------|-----------------------------|--------------------------|--------------|
| + Kelas                                              | Nama Pelajaran | Cari                        |                          |              |
| + Pelajaran                                          | No.            | Nama Pelajaran              | <b>Standar Kelulusan</b> | <b>Hapus</b> |
| $+ Si$ swo                                           | $\mathbf{I}$   | Bahasa dan Sastra Indonesia | 70                       | Hapus        |
| $+6$ uru                                             | $\overline{c}$ | Bahasa Inggris              | 70                       | Hopus        |
|                                                      | $\overline{3}$ | Kesenian                    | 65                       | Hapus        |
| $+$ Jadwal                                           | $\ddot{4}$     | Kewarganegaraan             | 70                       | Hopus        |
| + Modul                                              | 5              | Matematika                  | 60                       | Hapus        |
| + Nilai Teori                                        | 6              | Pendidikan Agama            | 70                       | Hopus        |
|                                                      | $\overline{7}$ | Pendidikan Jasmani          | 65                       | Hapus        |
| + Nilai Praktek                                      | 8              | TIK                         | 65                       | Hapus        |
| $+$ Forum<br>+ Informasi<br>+ Buku Tamu<br>+ Laporan |                |                             |                          |              |

**Gambar 5.6 Tampilan Halaman Lihat Data Pelajaran**

#### 7. Tampilan Halaman Lihat Data Siswa

Tampilan halaman lihat data siswa merupakan halaman yang dapat diakses oleh admin untuk mengelola data siswa dimana terdapat informasi mengenai nis, nama siswa, alamat, telepon dan terdapat *link* untuk memproses data siswa dan menghapus data siswa sesuai dengan kebutuhan. Gambar 5.7 merupakan hasil implementasi dari rancangan *output* lihat data siswa pada gambar 4.41.

| Menu Utama                  |                |            |                                | Siswa Kelas X - 1 Tahun Ajaran 2018/2019                          |              |               |      |              |
|-----------------------------|----------------|------------|--------------------------------|-------------------------------------------------------------------|--------------|---------------|------|--------------|
| + Kekis                     | Nama Siswa     |            |                                | Cari                                                              |              |               |      |              |
| + Pelajaran                 | No.            | <b>NIS</b> | Nama Siswa                     | Alamat                                                            | Telepon      | <b>Detail</b> | Ubah | <b>Hapus</b> |
| + Siswa<br>$+6$ uru         | 1              | 20160004   | Brenda                         | Jl. WR Supratman 27<br>Orang Kayo Hitam Pasar<br>Jambi            | 0743 47113   | Detail        | Ubah | Hapus        |
| $\overline{\bullet}$ Jadwal | $\overline{c}$ | 20160003   | Albert Panjaitan               | JI. Jendral Gatot Subroto<br>32-B Cempaka Putih<br>Jelutung       | 089624574512 | Detail        | Ubah | Hapus        |
| + Modul<br>* Nilai Teori    | 3              | 20160002   | P<br><b>Ade</b><br>Simanjuntak | JL MH Thamrin 64-C 0747-445522<br>Beringin Pasar Jambi            |              | Detail        | Ubah | Hapus        |
| + Nilai Praktek             | $\overline{4}$ | 20160006   | Donni Christanto               | Jl. Kol Abunjani 21 RT.011   0743 58112<br>Kenali Besar Kota Baru |              | Detail        | Ubah | Hopus        |
| $+$ Forum                   |                |            |                                |                                                                   |              |               |      |              |
| $+ Informaci$               |                |            |                                |                                                                   |              |               |      |              |
| + Buku Tanu                 |                |            |                                |                                                                   |              |               |      |              |

**Gambar 5.7 Tampilan Halaman Lihat Data Siswa**

### 8. Tampilan Halaman Lihat Data Guru

Tampilan halaman lihat data guru merupakan halaman yang dapat diakses oleh admin untuk mengelola data guru dan terdapat informasi mengenai guru seperti nik, nama guru, alamat, telepon dan *link* untuk mengubah dan menghapus data guru sesuai dengan kebutuhan Gambar 5.8 merupakan hasil implementasi dari rancangan *output* lihat data guru pada gambar 4.42.

| Menu Utama               | Guru           |                |                              |                                                                |                |      |              |
|--------------------------|----------------|----------------|------------------------------|----------------------------------------------------------------|----------------|------|--------------|
| + Kelas                  | Nama Guru      |                |                              | Cari                                                           |                |      |              |
| + Pelajaran              | No.            | <b>NIK</b>     | Nama Guru                    | <b>Alamat</b>                                                  | <b>Telepon</b> | Ubah | <b>Hapus</b> |
| $+ Siswa$                | $\mathbf{1}$   | <b>NIK-001</b> | Dewi Asisah, S.Pd            | JI. Tanjung Pasir 5 RT.001                                     | 0000           | Ubah | <b>Hapus</b> |
| $+G$ uru                 | $\overline{c}$ | <b>NIK-002</b> | Minsah Tumanggor,<br>S.Aq    | Jl. WR Supratman 46 Pasar Jambi Pasar<br>Jambi                 | 0897732872     | Ubah | Hapus        |
| $+$ Jadwal               | 3              | <b>NTK-003</b> | Drs.<br>Markus<br>Nainggolan | Jl. KH Wahid Hasyim 15 Orang Kayo Hitam<br>Pasar Jambi         | 0000           | Ubah | Hapus        |
| + Modul<br>+ Nilai Teori | $\overline{4}$ | <b>NIK-004</b> | Eviza, S.Pd                  | Jl. Hayam Wuruk No. 32 RT. 35 Kel/kec<br>Jelutung 36136 Jambi  | 081256915488   | Ubah | <b>Hapus</b> |
| + Nilai Praktek          | 5              | <b>NIK-005</b> | Drs. Rony Setyawati,<br>M.Pd | Jln. Jendral Sudirman no 64 Kel. Tambak<br>Sari, Jambi Selatan | 085631258822   | Ubah | Hapus        |
| + Forum                  | 6              | <b>NIK-006</b> | Elsa, S.Pd                   | Jl. Amangkurat 5-A Tanjung Pinang Jambi<br><b>Timur</b>        | 0000           | Ubah | Hapus        |
| + Informasi              |                |                |                              |                                                                |                |      |              |
| + Buku Tamu              |                |                |                              |                                                                |                |      |              |

**Gambar 5.8 Tampilan Halaman Lihat Data Guru**

## 9. Tampilan Halaman Lihat Data Nilai Teori

Tampilan halaman lihat data nilai teori merupakan halaman yang hanya dapat diakses oleh admin untuk melihat detail nilai teori siswa berdasarkan kelas dan mata pelajaran serta semester dimana sistem akan menampilkan nilai latihan, nilai pr, nilai ujian menengah semester, nilai ujian akhir semester, nilai ratarata untuk masing-masing siswa dan juga terdapat tombol untuk mengubah data nilai teori sesuai dengan kebutuhan. Gambar 5.8 merupakan hasil implementasi dari rancangan *output* lihat data nilai teori pada gambar 4.43.

| Menu Utama      | Nilai Teori Kelas X - 1 (2018/2019) Semester 1 - Pelajaran Pendidikan<br>Agama |              |                |      |            |            |           |             |
|-----------------|--------------------------------------------------------------------------------|--------------|----------------|------|------------|------------|-----------|-------------|
| * Kelas         |                                                                                |              | Harian         |      |            |            |           |             |
| + Pelajaran     | Nama (NIS)                                                                     | $\mathbf{1}$ | $\overline{2}$ | Rata | <b>NTS</b> | <b>NAS</b> | <b>NA</b> | <b>Ubah</b> |
| + Siswa         | Ade P Simanjuntak (20160002)                                                   | 90           | 80             | 85   | 90         | 85         | 86.5      | <b>Ubah</b> |
| $+G$ uru        | Albert Panjaitan (20160003)                                                    | 90           | 90             | 90   | 70         | 73         | 75.5      | <b>Ubah</b> |
| $+$ Jadwal      | Brenda (20160004)                                                              | 80           | 90             | 85   | 80         | 81         | 81.5      | <b>Ubah</b> |
| + Modul         | Donni Christanto (20160006)                                                    | 70           | 70             | 70   | 90         | 91         | 86.5      | <b>Ubah</b> |
| + Nilai Teori   |                                                                                |              |                |      |            |            |           |             |
| + Nilai Praktek |                                                                                |              |                |      |            |            |           |             |
| $+$ Forum       |                                                                                |              |                |      |            |            |           |             |
| + Informasi     |                                                                                |              |                |      |            |            |           |             |
| + Buku Tamu     |                                                                                |              |                |      |            |            |           |             |
| + Laporan       |                                                                                |              |                |      |            |            |           |             |

**Gambar 5.9 Tampilan Halaman Lihat Data Nilai Teori**

### 10. Tampilan Halaman Lihat Data Nilai Praktek

Tampilan halaman lihat data nilai praktek merupakan halaman yang hanya dapat diakses oleh admin untuk melihat detail nilai praktek siswa berdasarkan kelas dan mata pelajaran serta semester dimana sistem akan menampilkan nilai latihan, nilai pr, nilai ujian menengah semester, nilai ujian akhir semester, nilai rata-rata untuk masing-masing siswa dan juga terdapat tombol untuk mengubah data nilai praktek sesuai dengan kebutuhan. Gambar 5. merupakan hasil implementasi dari rancangan *output* lihat data nilai praktek pada gambar 4.44.

| Menu Utama<br>+ Kelas | Nilai Praktek Kelas X - 1 (2018/2019)<br>Semester 1 - Pelajaran Pendidikan Agama |              |                |      |            |            |           |             |
|-----------------------|----------------------------------------------------------------------------------|--------------|----------------|------|------------|------------|-----------|-------------|
| + Pelajaran           | Nama (NIS)                                                                       |              | Harian         | Rata | <b>NTS</b> | <b>NAS</b> | <b>NA</b> | Ubah        |
| $+$ Siswa             |                                                                                  | $\mathbf{1}$ | $\overline{c}$ |      |            |            |           |             |
|                       | Ade P Simanjuntak (20160002)                                                     | 80           | 82             | 81   | 81         | 81         | 81        | <b>Ubah</b> |
| $+6$ uru              | Albert Panjaitan (20160003)                                                      | 80           | 90             | 85   | 86         | 76         | 80.8      | Ubah        |
| + Jadwal              | Brenda (20160004)                                                                | 80           | 96             | 88   | 71         | 77         | 77.4      | <b>Ubah</b> |
| + Modul               | Donni Christanto (20160006)                                                      | 85           | 76             | 80.5 | 91         | 94         | 90.4      | Ubah        |
| + Nilai Teori         |                                                                                  |              |                |      |            |            |           |             |
| + Nilai Praktek       |                                                                                  |              |                |      |            |            |           |             |
| + Forum               |                                                                                  |              |                |      |            |            |           |             |
| + Informasi           |                                                                                  |              |                |      |            |            |           |             |
| + Buku Tamu           |                                                                                  |              |                |      |            |            |           |             |
|                       |                                                                                  |              |                |      |            |            |           |             |

**Gambar 5.10 Tampilan Halaman Lihat Data Nilai Praktek**

11. Tampilan Halaman Laporan Data Siswa Per Kelas

Tampilan halaman laporan data siswa per kelas merupakan halaman yang dapat diakses oleh admin untuk melihat dan mencetak laporan data siswa berdasarkan kelas yang telah dipilih dimana menampilkan informasi seperti nis, nama siswa, tempat, tanggal lahir, agama, jenis kelamin, nama ortu, alamat dan telepon. Gambar 5.11 merupakan hasil implementasi dari rancangan *output* laporan data siswa per kelas pada gambar 4.45.

|                | <b>LAM Ka</b> |                   |                |                 |         | <b>LAPORAN DATA SISWA</b><br>SMK Negeri 6 Kota Jambi Tahun Ajaran 2018/2019<br>Kelas: X - 1 | Jl. Liposos II, Kel. Eka Java, Kec. Paal Merah, Jambi Kode Pos 36135 |              |
|----------------|---------------|-------------------|----------------|-----------------|---------|---------------------------------------------------------------------------------------------|----------------------------------------------------------------------|--------------|
| No.            | <b>NIS</b>    | Nama Siswa        | <b>Tempat</b>  | <b>Tellahir</b> | Agama   | <b>Jenis Kelamin</b>                                                                        | Alamat                                                               | Telepon      |
| $\overline{1}$ | 20160002      | Ade P Simanjuntak | Jambi          | 1998-02-12      | Kristen | Laki - Laki                                                                                 | Jl. MH Thamrin 64-C Beringin Pasar Jambi                             | 0747-445522  |
| $\overline{2}$ | 20160003      | Albert Panjaitan  | Jambi          | 1998-02-02      | Islam   | Laki - Laki                                                                                 | Jl. Jendral Gatot Subroto 32-B Cempaka Putih Jelutung                | 089624574512 |
| 3              | 20160004      | Brenda            | Sirang Ginting | 1999-05-09      | Kristen | Perempuan                                                                                   | Jl. WR Supratman 27 Orang Kayo Hitam Pasar Jambi                     | 0743 47113   |
| $\overline{4}$ | 20160006      | Donni Christanto  | Jambi          | 1998-12-24      | Kristen | Laki - Laki                                                                                 | Jl. Kol Abunjani 21 RT.011 Kenali Besar Kota Baru                    | 0743 58112   |
|                |               |                   | Diperiksa Oleh |                 |         |                                                                                             | Diketahui Oleh<br>$(\ldots, \ldots, \ldots, \ldots, \ldots, \ldots)$ |              |
|                |               |                   |                |                 |         | Tanggal Cetak: 2019-01-03<br>Print                                                          |                                                                      |              |
|                |               |                   |                |                 |         | Kembali Ke Menu Utama                                                                       |                                                                      |              |

**Gambar 5.11 Tampilan Halaman Laporan Data Siswa Per Kelas**

#### 12. Tampilan Halaman Laporan Data Guru

Tampilan halaman laporan data guru merupakan halaman yang dapat diakses oleh admin untuk melihat dan mencetak laporan data guru dimana menampilkan informasi seperti nik, nama guru, tempat lahir, tanggal lahir, alamat, telepon dan foto. Gambar 5.12 merupakan hasil implementasi dari rancangan *output* laporan data guru pada gambar 4.46.

|                | <b>JOAN KEY</b> |                           |            | <b>LAPORAN DATA GURU</b><br>SMK Negeri 6 Kota Jambi<br>Jl. Liposos II, Kel. Eka Jaya, Kec. Paal Merah, Jambi Kode Pos 36135 |                |                        |                |               |             |
|----------------|-----------------|---------------------------|------------|----------------------------------------------------------------------------------------------------|----------------|------------------------|----------------|---------------|-------------|
| No.            | <b>NIK</b>      | Nama Guru                 | Tgllahir   | Alamat                                                                                                    | <b>Telepon</b> | Jabatan                | Pendidikan     | <b>Status</b> | Sertifikasi |
|                | <b>NIK-001</b>  | Dewi Asisah, S.Pd         | 1960-11-10 | Jl. Tanjung Pasir 5 RT.001                                                                                                  | 0000           | Guru                   | S1             | GTT           | Tidak       |
| $\overline{2}$ | NIK-002         | Minsah Tumanggor, S.Ag    | 1964-05-21 | Jl. WR Supratman 46 Pasar Jambi Pasar Jambi                                                                                 | 0897732872     | Guru                   | S1             | <b>PNS</b>    | Ya          |
| 3              | NIK-003         | Drs. Markus Nainggolan    | 1965-03-22 | Jl. KH Wahid Hasvim 15 Orang Kavo Hitam Pasar Jambi                                                                         | 0000           | Wakil Kepala Sekolah   | S <sub>2</sub> | <b>PNS</b>    | Ya          |
| A              | NIK-004         | Eviza, S.Pd               | 1959-12-28 | Jl. Havam Wuruk No. 32 RT. 35 Kel/kec Jelutung 36136 Jambi                                                                  | 081256915488   | Wakil Kesiswaan & Guru | D3/SM          | <b>PNS</b>    | Ya          |
| 5              | NIK-005         | Drs. Rony Setvawati, M.Pd | 1963-11-22 | Jln. Jendral Sudirman no 64 Kel. Tambak Sari, Jambi Selatan                                                                 | 085631258822   | Kepala Sekolah         | D3/SM          | <b>PNS</b>    | Ya          |
| 6              | NIK-006         | Elsa, S.Pd                | 1967-04-25 | Jl. Amangkurat 5-A Tanjung Pinang Jambi Timur                                                                               | 0000           | Guru                   | S1             | <b>PNS</b>    | Ya          |
|                |                 |                           |            | Diperiksa Oleh                                                                                                    | Diketahui Oleh |                        |                |               |             |
|                |                 |                           |            | <u>{</u>                                                                                                    |                |                        |                |               |             |
|                |                 |                           |            | Tanggal Cetak: 2019-01-03                                                                                                   |                |                        |                |               |             |
|                |                 |                           |            | Print<br>Kembali Ke Menu Utama                                                                                              |                |                        |                |               |             |

**Gambar 5.12 Tampilan Halaman Laporan Data Guru**

13. Tampilan Halaman Laporan Data Nilai Per Kelas Per Pelajaran

Tampilan halaman laporan data nilai per kelas per pelajaran merupakan halaman yang dapat diakses oleh admin untuk melihat dan mencetak data nilai siswa yang dipilih berdasarkan kelas, pelajaran dan semester dimana laporan menampilkan nis, nama siswa, nilai teori, nilai praktek, nilai ujian tengah semester, nilai ujian akhir semester, dan nilai rata – rata yang diperoleh untuk masing-masing siswa. Gambar 5.13 merupakan hasil implementasi dari rancangan *output* laporan data nilai per kelas per pelajaran pada gambar 4.47.

| No.                     | <b>NIS</b> | Nama              |                                    | <b>Harian Teori</b> | Rata | <b>NTS</b>                | <b>NAS</b> | NA   |                                                                      | <b>Harian Praktek</b> | Rata | <b>NTS</b> | <b>NAS</b> | <b>NA</b> |
|-------------------------|------------|-------------------|------------------------------------|---------------------|------|---------------------------|------------|------|----------------------------------------------------------------------|-----------------------|------|------------|------------|-----------|
|                         |            |                   | Ŧ                                  | $\overline{2}$      |      |                           |            |      | $\mathbf{I}$                                                         | $\overline{2}$        |      |            |            |           |
| 1                       | 20160002   | Ade P Simanjuntak | 90                                 | 80                  | 85   | 90                        | 85         | 86.5 | 80                                                                   | 82                    | 81   | 81         | 81         | 81        |
| $\overline{2}$          | 20160003   | Albert Panjaitan  | 90                                 | 90                  | 90   | 70                        | 73         | 75.5 | 80                                                                   | 90                    | S5   | 86         | 76         | \$0.8     |
| $\overline{\mathbf{3}}$ | 20160004   | Brenda            | 80                                 | 90                  | 85   | 80                        | \$1        | 81.5 | 80                                                                   | 96                    | 88   | 71         | 77         | 77.4      |
| $\ddot{+}$              | 20160006   | Donni Christanto  | 70                                 | 70                  | 70   | 90                        | 91         | 86.5 | 85                                                                   | 76                    | 80.5 | 91         | 94         | 90.4      |
|                         |            |                   | Diperiksa Oleh<br>$(\qquad \qquad$ |                     |      |                           |            |      | Diketahui Oleh<br>$(\ldots, \ldots, \ldots, \ldots, \ldots, \ldots)$ |                       |      |            |            |           |
|                         |            |                   |                                    |                     |      | Tanggal Cetak: 2019-01-03 |            |      |                                                                      |                       |      |            |            |           |

**Gambar 5.13 Tampilan Halaman Laporan Data Nilai Per Kelas Per Pelajaran**

### 14. Tampilan Halaman Laporan Data Nilai Rapor Per Kelas

Tampilan halaman laporan data nilai rapor per kelas merupakan halaman yang dapat diakses oleh admin untuk melihat dan mencetak data rapor siswa berdasarkan kelas dan semester yang telah dipilih dimana laporan menampilkan data nilai untuk semua mata pelajaran baik nilai teori ataupun nilai praktek dan juga terdapat total dari nilai teori dan total nilai praktek serta total dari semua nilai dan rata – ratanya. Gambar 5.14 merupakan hasil implementasi dari rancangan *output* laporan data nilai rapor per kelas pada gambar 4.48.

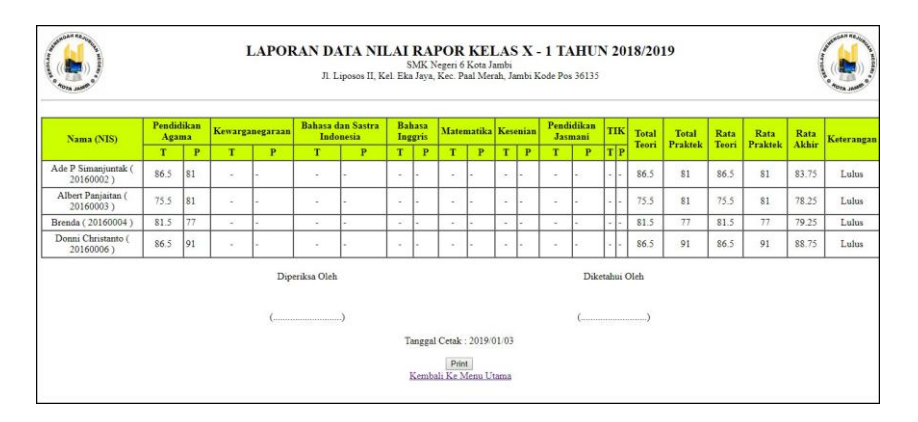

**Gambar 5.14 Tampilan Halaman Laporan Data Nilai Rapor Per Kelas**

# 15. Tampilan Halaman Buku Tamu

Tampilan halaman buku tamu merupakan halaman yang digunakan oleh pengunjung untuk memberikan kritik ataupun saran yang dapat membangun SMK Negeri 6 Kota Jambi dengan mengisi nama tamu, email, saran / kritik. Gambar 5.15 merupakan hasil implementasi dari rancangan *input* buku tamu pada gambar 4.49.

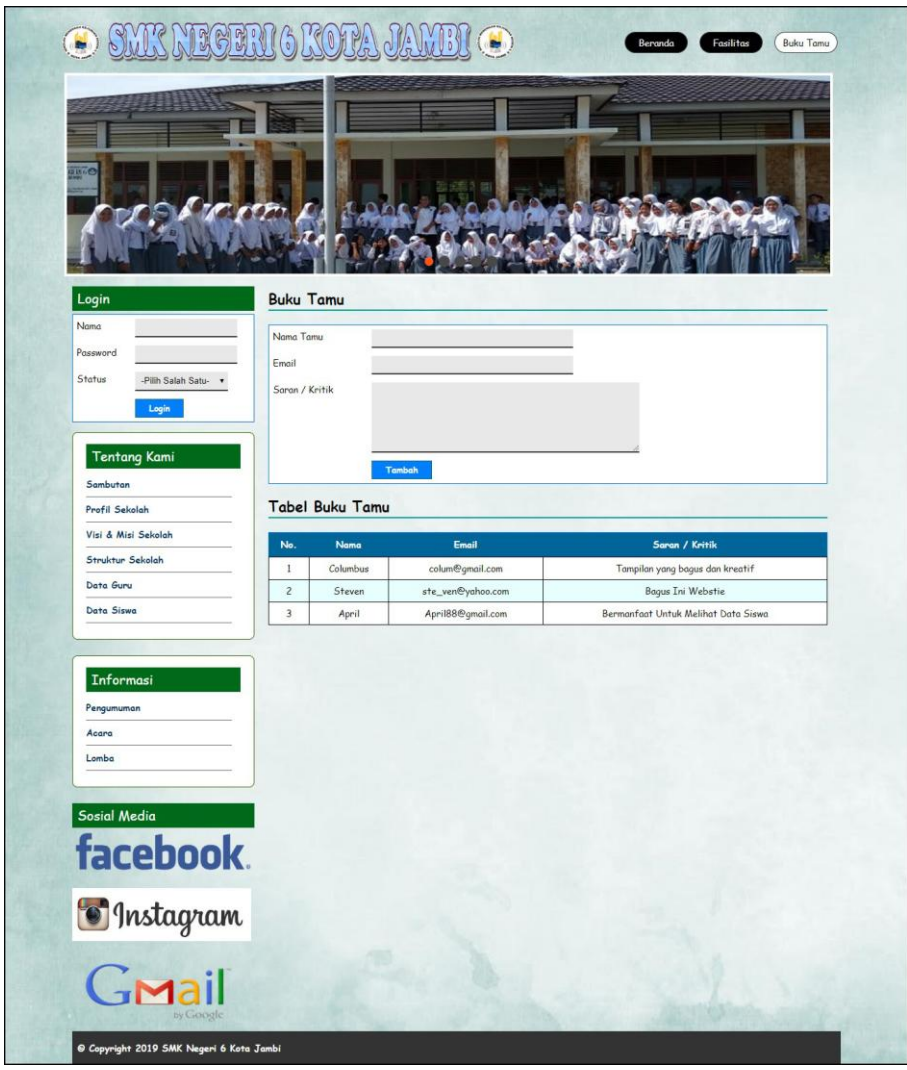

**Gambar 5.15 Tampilan Halaman Buku Tamu**

# 16. Tampilan Halaman Tambah Forum

Tampilan halaman tambah forum merupakan halaman yang digunakan oleh guru atau orang tua siswa untuk saling berinteraksi dengan mengisi judul dan isi pada *form* yang telah tersedia. Gambar 5.16 merupakan hasil implementasi dari rancangan *input* tambah forum pada gambar 4.50.

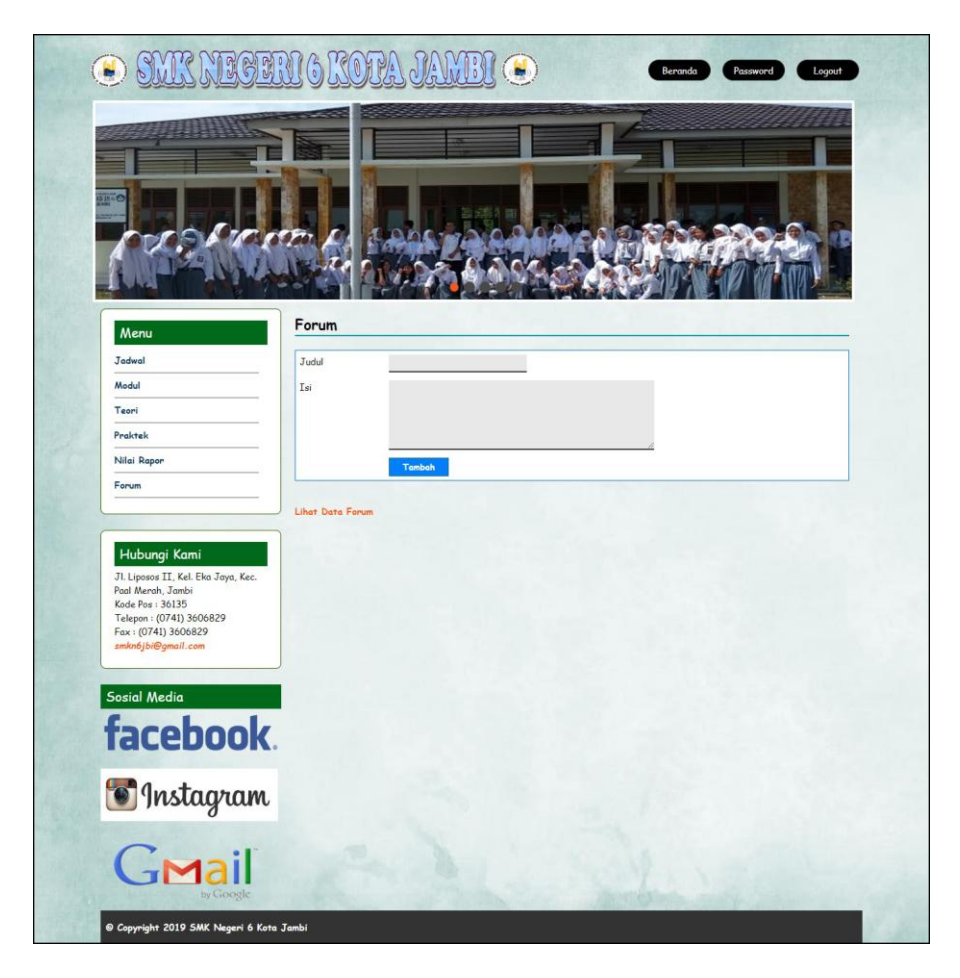

**Gambar 5.16 Tampilan Halaman Tambah Forum**

# 17. Tampilan Halaman Balas Forum

Tampilan halaman balas forum merupakan halaman yang digunakan oleh guru atau orang tua siswa untuk saling berinteraksi dengan menampilkan informasi lengkap dari forum dan terdapat *form* untuk membalas forum tersebut. Gambar 5.17 merupakan hasil implementasi dari rancangan *input* balas forum pada gambar 4.51.

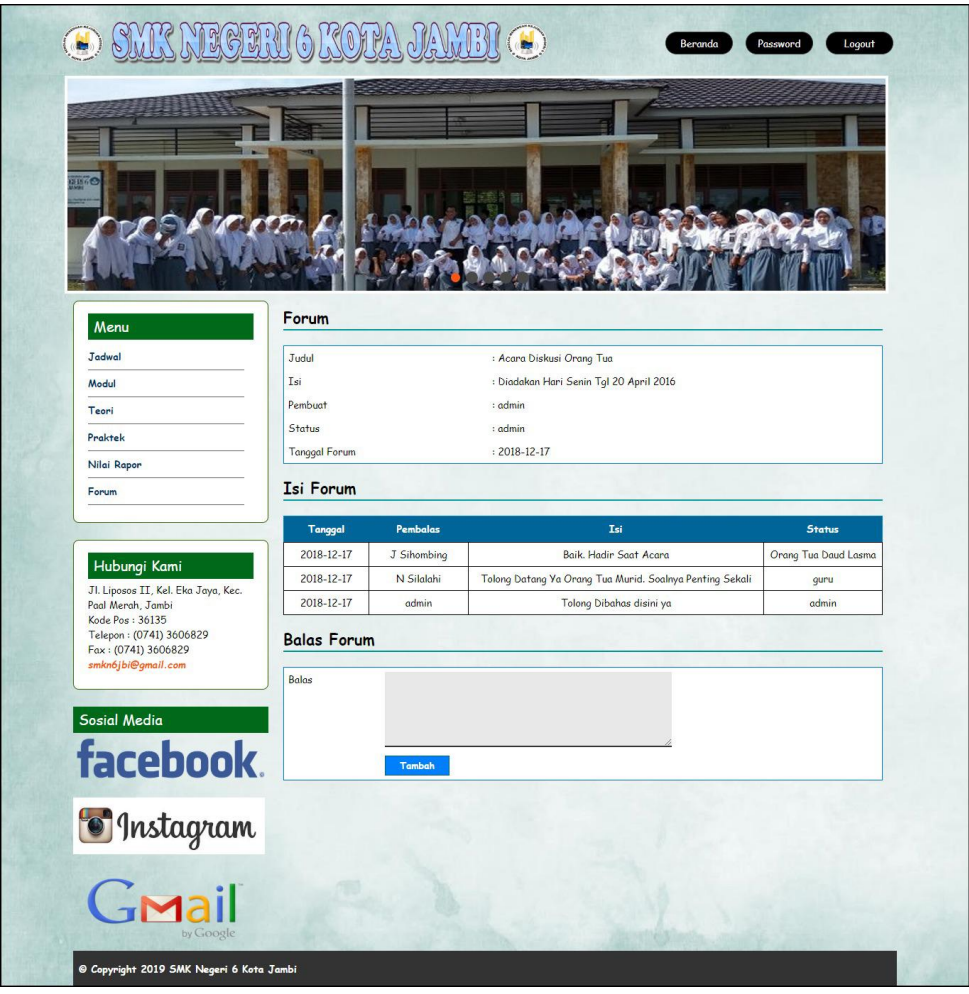

**Gambar 5.17 Tampilan Halaman Balas Forum**

## 18. Tampilan Halaman Tambah Siswa

Tampilan halaman tambah siswa merupakan halaman yang digunakan oleh admin untuk menambahkan data siswa baru dengan mengisi formulir tambah siswa pada *aplikasi* dimana admin diwajibkan mengisi nama siswa, tempat lahir, tanggal lahir, agama, jenis kelamin, alamat, nama ortu, pekerjaan orang tua, penghasilan orang tua, pendidikan orang tua, telepon, foto dan kelas. Gambar 5.18 merupakan hasil implementasi dari rancangan *input* tambah siswa pada gambar 4.52.

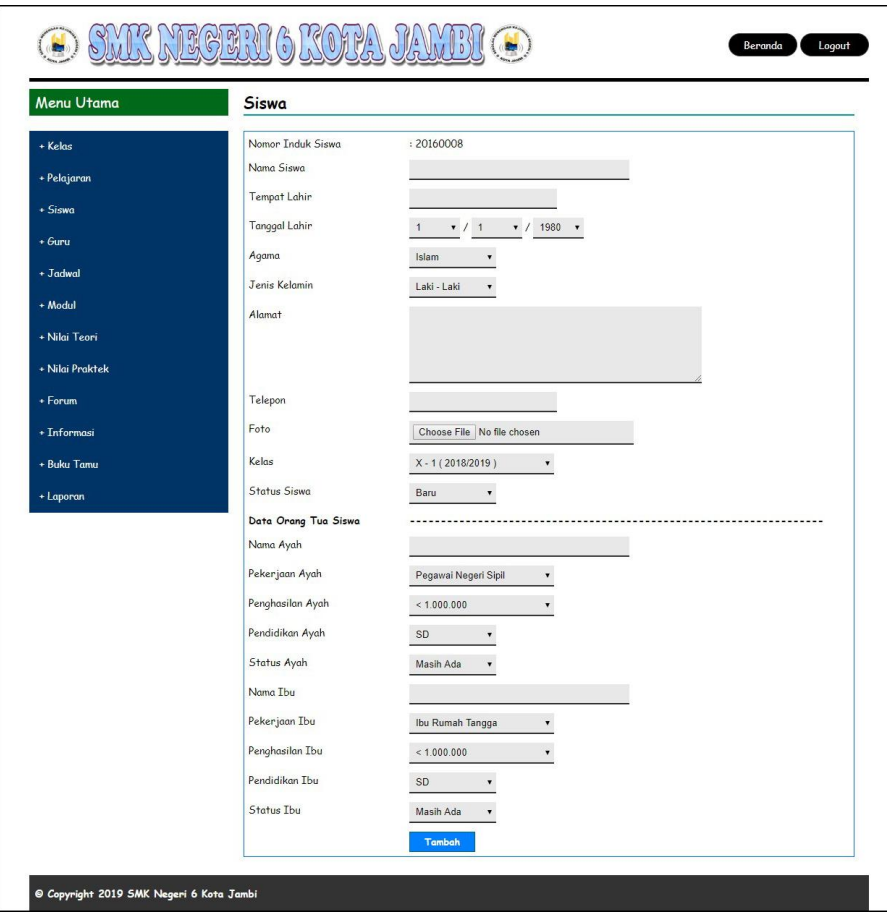

**Gambar 5.18 Tampilan Halaman Tambah Siswa**

### 19. Tampilan Halaman Tambah Kelas

Tampilan halaman tambah kelas merupakan halaman yang digunakan oleh admin untuk menambah data kelas baru ke dalam sistem. Gambar 5.19 merupakan hasil implementasi dari rancangan *input* tambah kelas pada gambar 4.53.

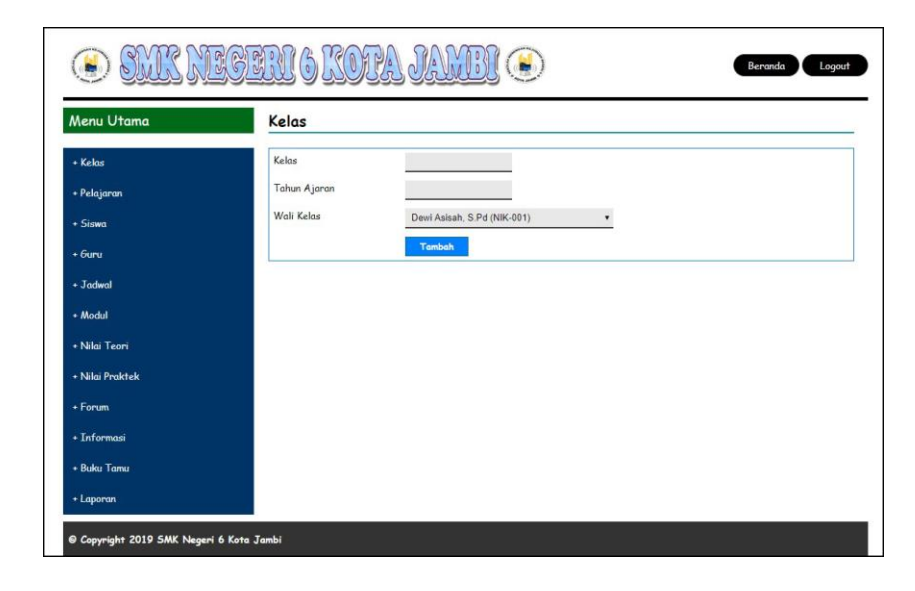

**Gambar 5.19 Tampilan Halaman Tambah Kelas**

## 20. Tampilan Halaman Tambah Pelajaran

Tampilan halaman tambah pelajaran merupakan halaman yang digunakan oleh admin untuk menambah data pelajaran baru. Gambar 5.20 merupakan hasil implementasi dari rancangan *input* tambah pelajaran pada gambar 4.54.

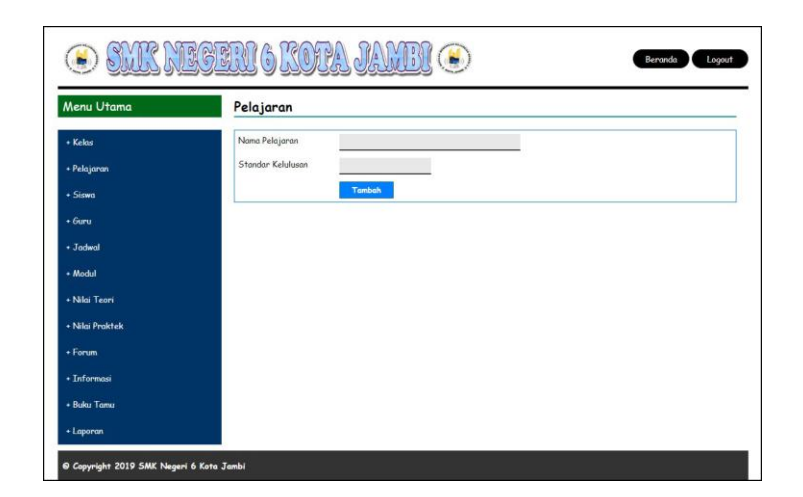

**Gambar 5.20 Tambah Pelajaran**

## 21. Tampilan halaman Tambah Guru

Tampilan halaman tambah guru digunakan admin untuk menambah data guru baru ke dalam database dimana admin diwajibkan mengisi nama guru, tanggal lahir, alamat, telepon, pelajaran, jabatan, pendidikan, status, sertifikasi, keterangan dan foto. Gambar 5.21 merupakan hasil implementasi dari rancangan *input* tambah guru pada gambar 4.55.

| Menu Utama             | Guru                          |                                                                     |  |
|------------------------|-------------------------------|---------------------------------------------------------------------|--|
| * Kelas                | Nomor Induk Guru<br>Nama Guru | NIK-007                                                             |  |
| + Pelajaran<br>· Siswa | Tanggal Lahir                 | $\bullet$ / 1<br>$\bullet$ / 1950 $\bullet$<br>$\ddot{\phantom{1}}$ |  |
| $+G$ uru               | Alamat                        |                                                                     |  |
| $+$ Jadwal             |                               |                                                                     |  |
| + Modul                | Telepon                       |                                                                     |  |
| + Nilai Teori          | Pelajaran                     | Pendidikan Agama                                                    |  |
| + Nilai Praktek        | Jabatan                       | Guru<br>٠                                                           |  |
| + Forum                | Pendidikan                    | D3/SM<br>$\pmb{\cdot}$                                              |  |
| + Informasi            | Status                        | PNS<br>٠                                                            |  |
| + Buku Tamu            | Sertifikasi                   | Ya<br>$\blacksquare$                                                |  |
| + Laporan              | Keterangan                    |                                                                     |  |
|                        | Foto                          | Choose File No file chosen                                          |  |
|                        |                               |                                                                     |  |

**Gambar 5.21 Tampilan Halaman Tambah Guru**

## 22. Tampilan halaman Tambah Jadwal

Tampilan halaman tambah jadwal digunakan oleh admin untuk menambah data jadwal baru ke dalam sistem. Gambar 5.22 merupakan hasil implementasi dari rancangan *input* tambah jadwal pada gambar 4.56.

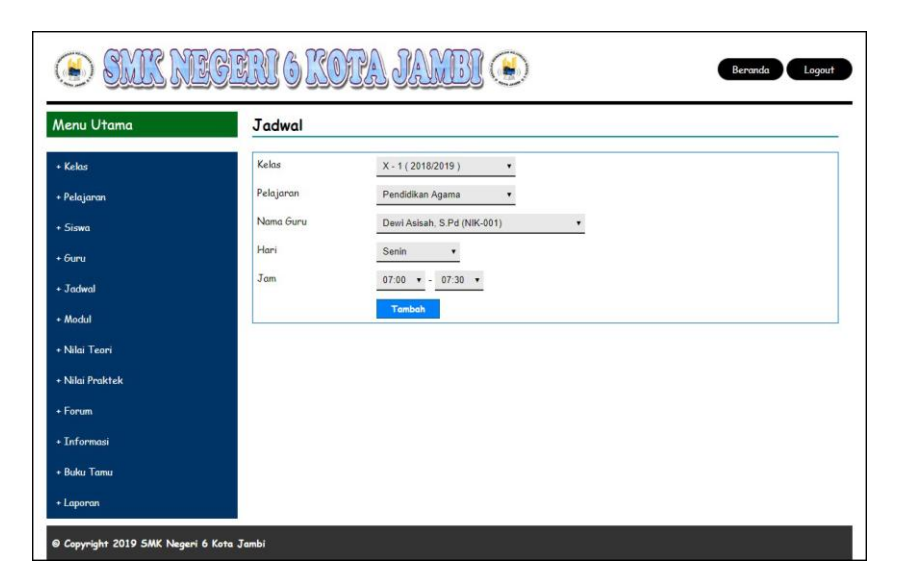

**Gambar 5.22 Tampilan Halaman Tambah Jadwal**

#### 23. Tampilan halaman Tambah Modul

Tampilan halaman tambah modul digunakan oleh admin untuk menambah data modul baru ke dalam sistem dimana admin diwajibkan mengisi judul, pelajaran, kelas dan file dengan benar. Gambar 5.23 merupakan hasil implementasi dari rancangan *input* tambah modul pada gambar 4.57.

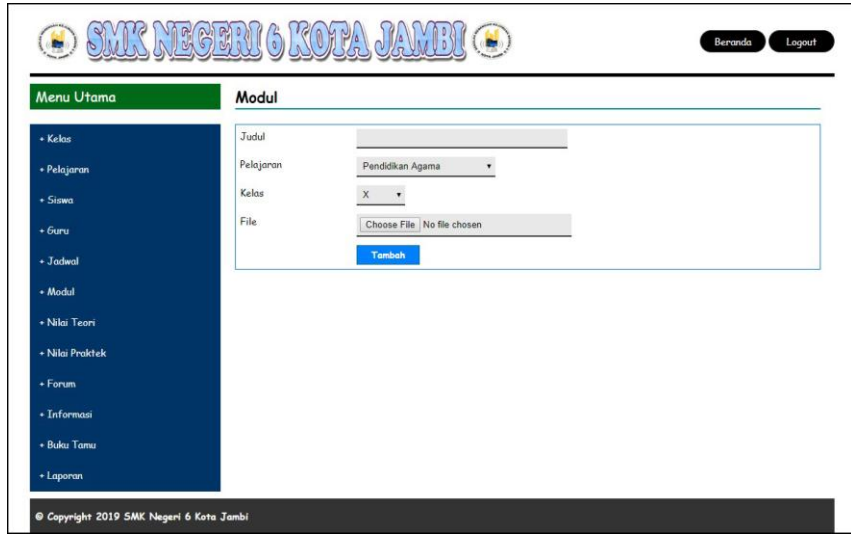

**Gambar 5.23 Tampilan Halaman Tambah Modul**

24. Tampilan Halaman Tambah Informasi

Tampilan halaman tambah informasi merupakan halaman yang digunakan oleh admin untuk menambah data informasi baru ke dalam sistem dimana admin diwajibkan mengisi nama informasi dengan benar. Gambar 5.24 merupakan hasil implementasi dari rancangan *input* tambah informasi pada gambar 4.58.

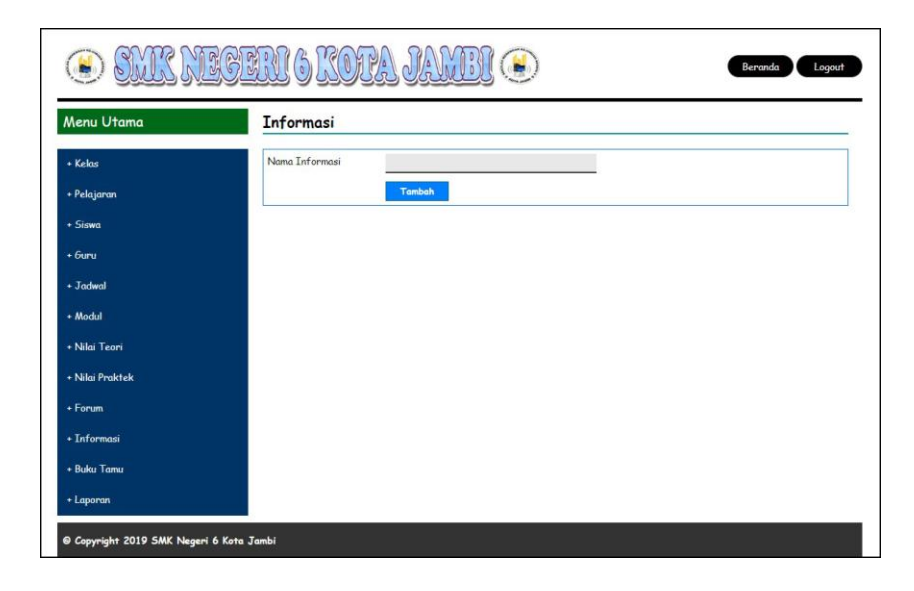

**Gambar 5.24 Tampilan Halaman Tambah Informasi**

25. Tampilan Halaman Tambah Detail Informasi

Tampilan halaman tambah detail informasi merupakan halaman yang digunakan oleh admin untuk menambah data detail informasi baru ke dalam sistem dimana admin diwajibkan mengisi nama informasi, judul, tipe, keterangan dan file. Gambar 5.25 merupakan hasil implementasi dari rancangan *input* tambah detail informasi pada gambar 4.59.

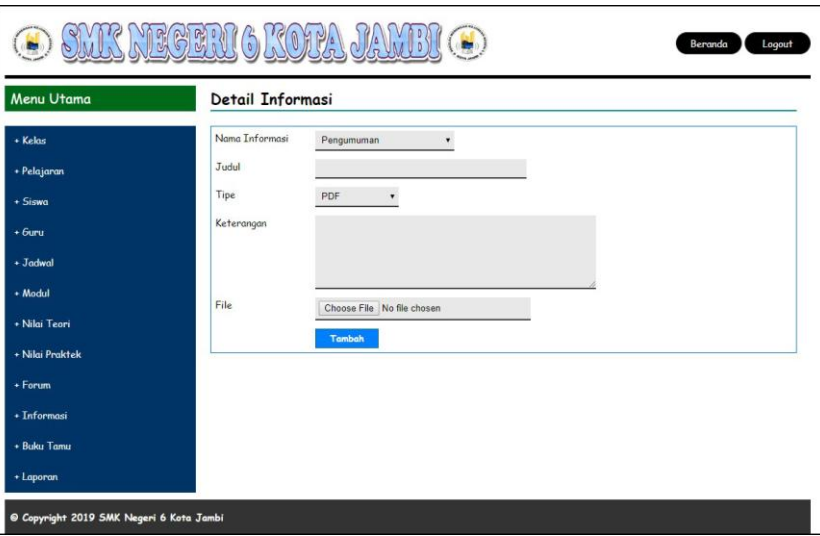

**Gambar 5.25 Tampilan Halaman Tambah Detail Informasi**

## 26. Tampilan Halaman Tambah Nilai Teori

Tampilan halaman tambah nilai teori merupakan halaman yang digunakan oleh admin untuk menambah data nilai teori dalam bentu angka untuk masing – masing siswa dengan menampilkan data berdasarkan kelas, pelajaran dan semester yang dipilih oleh admin sendiri. Gambar 5.26 merupakan hasil implementasi dari rancangan *input* tambah nilai teori pada gambar 4.60.

|                | SMK NEGERIGKOTA JAMB |                   |                                       | Beranda<br>Logout                                |
|----------------|----------------------|-------------------|---------------------------------------|--------------------------------------------------|
|                |                      |                   |                                       |                                                  |
| No.            | <b>NIS</b>           | Nama Siswa        |                                       | Nilai                                            |
| 1              | 20160002             | Ade P Simanjuntak | $\bf 0$                               |                                                  |
| $\overline{c}$ | 20160003             | Albert Panjaitan  | $\theta$                              |                                                  |
| $\overline{3}$ | 20160004             | Brenda            | $\theta$                              |                                                  |
| $\overline{4}$ | 20160006             | Donni Christanto  | $\mathbf{0}$                          |                                                  |
| Tambah         |                      |                   |                                       |                                                  |
|                |                      |                   |                                       |                                                  |
|                |                      |                   |                                       |                                                  |
|                |                      |                   |                                       |                                                  |
|                |                      |                   |                                       |                                                  |
|                |                      |                   |                                       |                                                  |
|                |                      |                   |                                       |                                                  |
|                |                      |                   | Nilai Praktek Kelas X - 1 (2018/2019) | Semester 1 - Harian 3 Pelajaran Pendidikan Agama |

**Gambar 5.26 Tampilan Halaman Tambah Nilai Teori**

27. Tampilan Halaman Tambah Nilai Praktek

Tampilan halaman tambah nilai praktek merupakan halaman yang digunakan oleh admin untuk menambah data nilai praktek dalam bentuk angka untuk masing – masing siswa dengan menampilkan data berdasarkan kelas, pelajaran dan semester yang dipilih oleh admin sendiri. Gambar 5.27 merupakan hasil implementasi dari rancangan *input* tambah nilai praktek pada gambar 4.61.

| MR NEGEN (6 KOEA JAME!<br>Beranda<br>Logout<br>P |                |            |                                                                                           |              |       |  |  |  |
|--------------------------------------------------|----------------|------------|-------------------------------------------------------------------------------------------|--------------|-------|--|--|--|
| Menu Utama                                       |                |            | Nilai Praktek Kelas X - 1 (2018/2019)<br>Semester 1 - Harian 3 Pelajaran Pendidikan Agama |              |       |  |  |  |
| * Kelas                                          | No.            | <b>NIS</b> | Nama Siswa                                                                                |              | Nilai |  |  |  |
| + Pelajaran                                      | 1              | 20160002   | Ade P Simanjuntak                                                                         | $\mathbf{0}$ |       |  |  |  |
| + Siswa                                          | $\overline{c}$ | 20160003   | Albert Panjaitan                                                                          | $\theta$     |       |  |  |  |
| $+6$                                             | 3              | 20160004   | Brenda                                                                                    | $\bf 0$      |       |  |  |  |
| $\cdot$ Jadwal                                   | $\overline{4}$ | 20160006   | Donni Christanto                                                                          | $\pmb{0}$    |       |  |  |  |
| + Modul                                          | Tambah         |            |                                                                                           |              |       |  |  |  |
| * Nilai Teori                                    |                |            |                                                                                           |              |       |  |  |  |
| + Nilai Praktek                                  |                |            |                                                                                           |              |       |  |  |  |
| $+$ Forum                                        |                |            |                                                                                           |              |       |  |  |  |
| + Informasi                                      |                |            |                                                                                           |              |       |  |  |  |
| + Buku Tamu                                      |                |            |                                                                                           |              |       |  |  |  |
| + Laporan                                        |                |            |                                                                                           |              |       |  |  |  |
| @ Copyright 2019 SMK Negeri 6 Kota Jambi         |                |            |                                                                                           |              |       |  |  |  |

**Gambar 5.27 Tampilan Halaman Tambah Nilai Praktek**

## **5.2 LINGKUNGAN UJI COBA**

Uji coba dilakukan pada komputer milik penulis, yang telah disebutkan speksifikasinya pada bab sebelumnya. Adapun kebutuhan perangkat keras dan perangkat lunak minimal komputer yang dimiliki agar sistem dapat berjalan secara optimal adalah:

- 1. Satu unit komputer dengan spesifikasi :
	- a. Processor, Intel Core i3 530 M 2,93 GHz
	- b. RAM 4 GB DDR3
	- c. VGA 2 GB ATI RADEON HD 5600 SERIES
	- d. Hardisk 1 TB
- 2. *Mouse*
- 3. Printer
- 4. *Software : Dreamweaver CS 5,* XAMPP*,* dan *Browrser*

#### **5.3 PENGUJIAN**

Pada tahap ini dilakukan pengujian menggunakan metode pengujian *white box* dimana penulis melakukan pengecekan kode-kode program PHP yang ada dan *black box* dimana penulis melakukan pengecekan hasil keluaran dari aplikasi dan apabila hasil keluar tidak sesuai atau terjadi kesalahan maka penulis melakukan perbaikan agar hasil keluar dari aplikasi sesuai dengan hasil yang diharapkan.

Pada tahap ini, penulis melakukan pengujian terhadap sistem, Pengujian sistem digunakan untuk melakukan pengujian dari program apakah hasil yang

dikeluarkan sesuai dengan harapan dari penulis dimana pengujian dilakukan pada login, input buku tamu, input siswa, input kelas, input pelajaran, input guru, input jadwal, input modul, input informasi, input detail informasi, input nilai teori dan input nilai praktek. Pengujian memastikan bahwa keluar yang diharapkan sesuai dengan hasil yang didapat dengan masukan pada masing – masing pengujian. Karena apabila kesimpulan tidak sesuai maka penulis akan memperbaikan kembali program tersebut, akan tetapi jika telah sesuai maka penulis dapat melakukan pengujian ke bagian lainnya. Untuk lebih jelasnya dapat lihat pada tabel 5.1.

| N <sub>0</sub> | <b>Deskripsi</b> | Prosedur       | <b>Masukan</b>                          | Keluaran yang        | <b>Hasil</b> yang | Kesimpulan |
|----------------|------------------|----------------|-----------------------------------------|----------------------|-------------------|------------|
|                |                  | Pengujian      |                                         | <b>Diharapkan</b>    | didapat           |            |
| $\mathbf{1}$   | Pengujian        | Buka halaman   | Isi                                     | Menuju ke            | Menuju ke         | Handal     |
|                | pada login       | login          | - Nama anda $=$ "admin"                 | halaman home         | halaman           |            |
|                |                  |                | $Password = "admin",$<br>$\overline{a}$ |                      | home              |            |
|                |                  |                | - Status $=$ "admin"                    |                      |                   |            |
| 2              | Pengujian        | Buka halaman   | Isi                                     | $Message$ ."         | $Message$ ."      | Handal     |
|                | pada login       | login          | - Nama and $=$ "tes"                    | username atau        | username atau     |            |
|                |                  |                | $Password = "tes",$                     | <i>password</i> anda | password          |            |
|                |                  |                | Status = " $\text{admin}$ "             | salah"               | anda salah"       |            |
| 3              | Pengujian        | Buka halaman   | Isi                                     | Message              | Message           | Handal     |
|                | pada input       | buku tamu      | - Nama tamu                             | "Selamat Anda        | "Selamat          |            |
|                | buku tamu        |                | Email<br>$\overline{a}$                 | Berhasil             | Anda Berhasil     |            |
|                |                  |                | Saran / kritik<br>$\overline{a}$        | Menambah             | Menambah          |            |
|                |                  |                |                                         | Buku Tamu"           | Buku Tamu"        |            |
| $\overline{4}$ | Pengujian        | Buka halaman   | Isi                                     | Message "anda        | Message           | Handal     |
|                | pada input       | buku tamu      | - Nama tamu                             | belum selesai        | "anda belum       |            |
|                | buku tamu        |                | - Email                                 | melengkapi           | selesai           |            |
|                |                  |                | - Saran / kritik                        | data"                | melengkapi        |            |
|                |                  |                | jika salah satu tidak diisi             |                      | data"             |            |
| 5              | Pengujian        | - Buka halaman | Isi                                     | Message              | Message           | Handal     |
|                | pada input       | login          | - Nama siswa                            | "Selamat Anda        | "Selamat          |            |
|                | siswa            | - Login admin  | - Tempat lahir                          | Berhasil             | Anda Berhasil     |            |
|                |                  | - Klik menu    | Tanggal lahir<br>$\blacksquare$         | Menambah             | Menambah          |            |
|                |                  | tambah siswa   | Agama<br>$\overline{\phantom{a}}$       | Siswa Baru"          | Siswa Baru"       |            |
|                |                  |                | Jenis kelamin<br>$\overline{a}$         |                      |                   |            |
|                |                  |                | Alamat<br>$\overline{a}$                |                      |                   |            |
|                |                  |                | Nama ortu<br>$\blacksquare$             |                      |                   |            |
|                |                  |                | - Pekerjaan ortu                        |                      |                   |            |
|                |                  |                | - Penghasilan ortu                      |                      |                   |            |
|                |                  |                | - Pendidikan ortu                       |                      |                   |            |
|                |                  |                | Telepon<br>$\overline{\phantom{0}}$     |                      |                   |            |
|                |                  |                | - Foto                                  |                      |                   |            |
|                |                  |                | - Kelas                                 |                      |                   |            |
| 6              | Pengujian        | - Buka halaman | Isi                                     | Message "anda        | Message           | Handal     |

**Tabel 5.1 Tabel Pengujian Sistem**

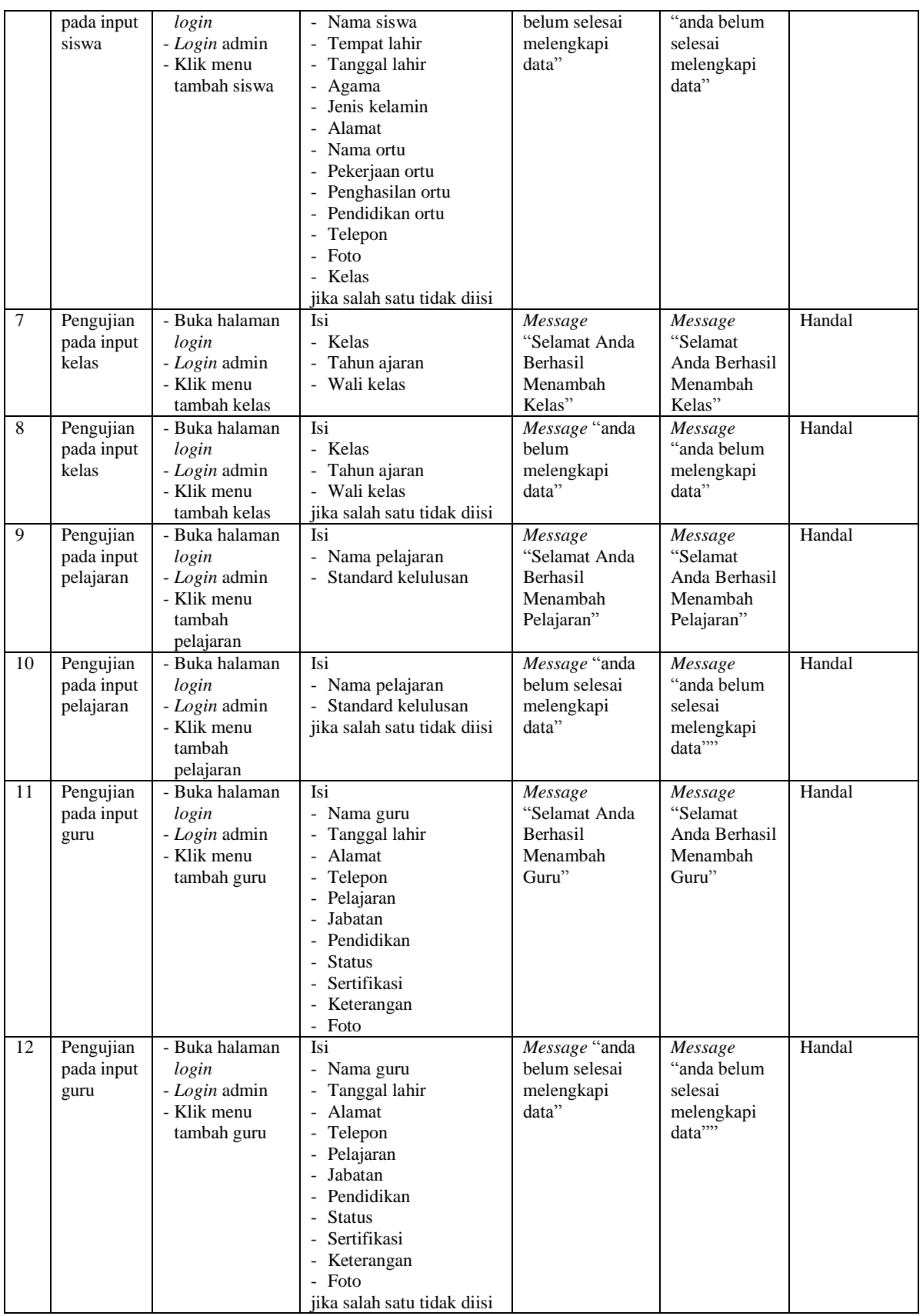

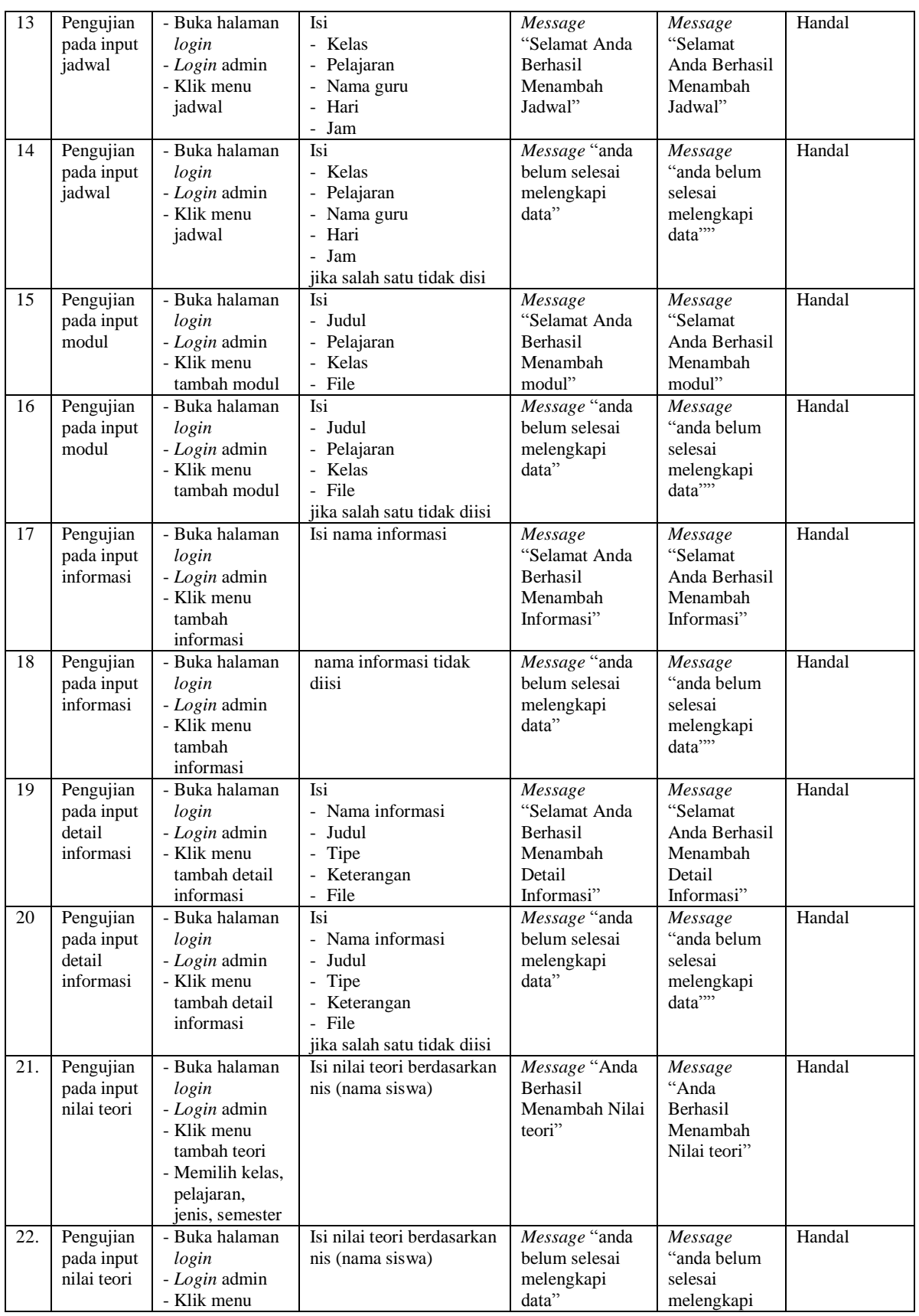

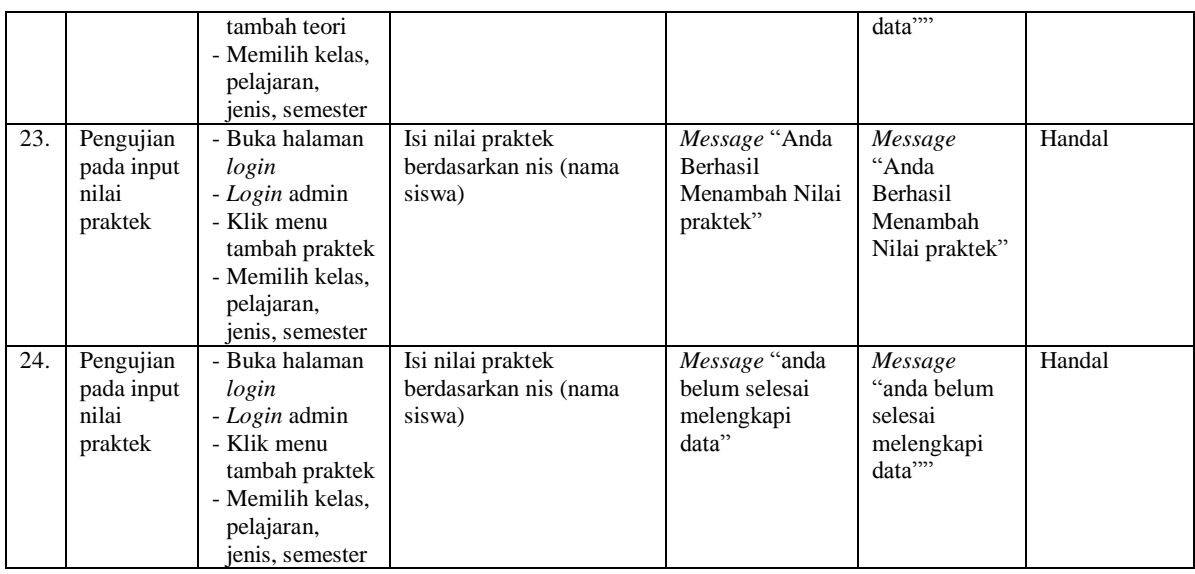

## **5.4 ANALISIS HASIL YANG DICAPAI OLEH SISTEM**

Adapun analisis hasil yang dicapai oleh sistem yang telah dibangun untuk mengatasi permasalahan yang terjadi pada SMK Negeri 6 Kota Jambi adalah sebagai berikut :

- 1. Sistem yang dirancang memudahkan admin dalam mengelola dan melakukan pencarian data siswa, data guru, data jadwal dan data nilai siswa yang dapat dicetak sesuai dengan kebutuhan secara *online* melalui *website*
- 2. Sistem yang dirancang dapat memberikan kemudahan untuk pengunjung, guru, orang tua siswa dalam mendapatkan informasi terbaru seperti pengumuman yang *up to date* yang dapat diakses melalui *website*
- 3. Sistem dapat memudahkan orang tua dalam memonitoring hasil pendidikan anaknya di sekolah dengan dapat melakukan *login* secara langsung melalui *website*

Adapun kelebihan dari sistem baru ini adalah sebagai berikut :

- 1. Mempermudah pihak admin untuk mengelola data-data yang berhubungan dengan nilai akademik siswa melalui *website* sehingga dapat diakses dimanapun dan kapanpun
- 2. Dengan adanya sistem baru mempermudah pengunjung, siswa, guru untuk memperoleh informasi yang terbaru
- 3. Sistem juga mempermudah orangtua siswa dalam memonitoring hasil akademik anaknya.

Dan kekurangan dari sistem baru ini adalah sebagai berikut :

- 1. Belum tersedianya video pembelajaran untuk materinya.
- 2. Belum tersedianya fitur untuk memberikan informasi mengenai absensi siswa.
- 3. Belum adanya pengaturan mengenai pendaftaran siswa baru secara *online*